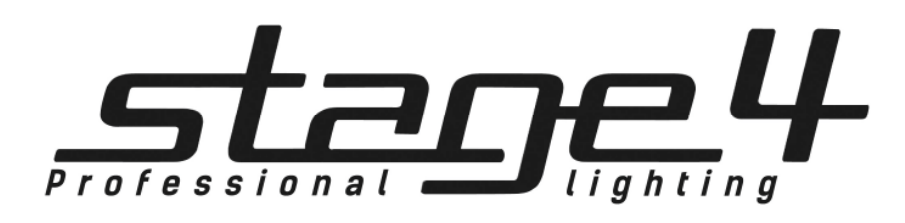

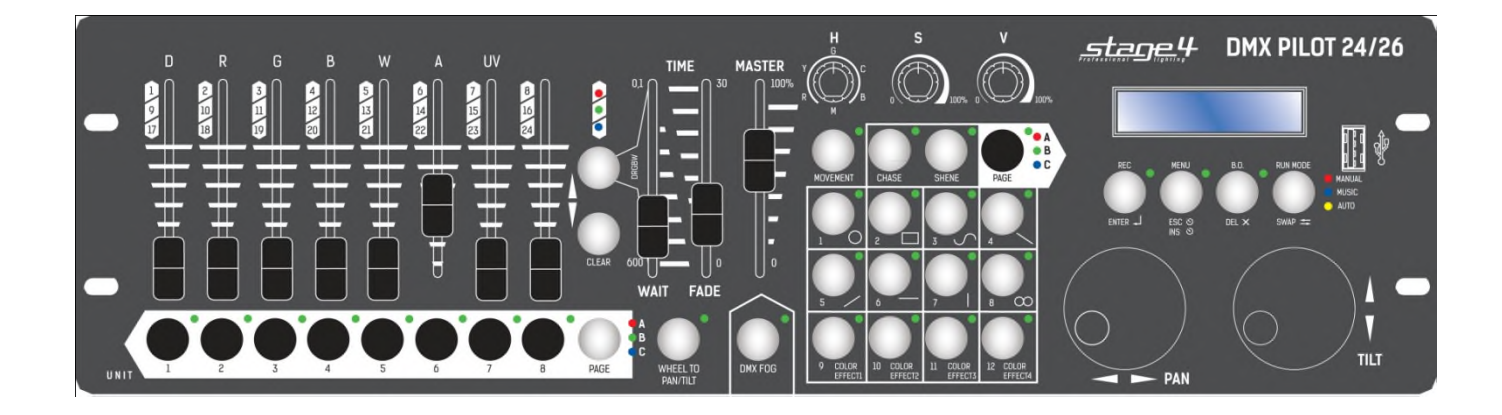

# DMX PILOT 24-26

Руководство пользователя

Версия 1.0

# 1 Общая информация

DMX Pilot 24/26 контроллер управления светом. 24 прибора максимум по 26 каналов каждый. Для управления различными световыми приборами, такими как: полноповоротные светильники «головы», сканеры и светодиодные светильники с системой синтеза цвета RGBW. 2 колеса для точного позиционирования PAN/TILT. Богатая библиотека встроенных эффектов. Так же в пульте реализована поддержка RDM, Remote Device Management (Удаленное управление прибором).

Технические параметры:

- 512 DMX каналов могут быть назначены по желанию.
- 24 приборов до 26 каналов каждый
- USB порт для сохранения и загрузки шоу.
- Быстрое программирование благодаря встроенному генератору эффектов.
- 36 программируемых чейзов, 100 сцен в каждом, 5 из которых могут выполняться одновременно.
- Режимы работы: ручной, автоматический и звуковая активация.
- 36 программируемых сцен.
- 2 колеса для PAN/TILT
- Цифровая коррекция чувствительности микрофона.
- Поддержка RDM

#### Внимание!

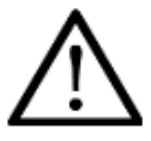

Прибор DMX PILOT 24-26 предназначен только для профессионального использования. Приступайте к эксплуатации прибора только после внимательного изучения данного руководства!

#### Внимание!

В случае самостоятельного ремонта во время гарантийного периода, данный прибор снимается с гарантии!

# 2 Меры безопасности при эксплуатации прибора

Этот прибор покинул наше помещение в абсолютно идеальном состоянии. Чтобы сохранить данное состояние и обеспечить безопасное функционирование прибора, совершенно необходимо следовать инструкции по эксплуатации прибора и замечаниям под знаком "Внимание!", отмеченным в данном руководстве.

#### Внимание!

Ущерб, нанесенный вследствие пренебрежения данным руководством, не подлежит гарантийному обслуживанию. Дилер не несет ответственности за любые дефекты или проблемы появившиеся впоследствии.

Пожалуйста, убедитесь, что прибору не нанесен видимый ущерб при перевозке. В случае обнаруженных повреждений, не вводите прибор в эксплуатацию и незамедлительно свяжитесь с дилером.

Держите прибор вдали от источников нагрева!

Если прибор подвергся большому температурному перепаду (напр. при перевозке), не включайте его сразу же. Появившийся конденсат может повредить прибор. Оставьте прибор выключенным до тех пор, пока он достигнет комнатной температуры.

Данный прибор относится к III классу защиты от поражения электрическим током. Прибор должен эксплуатироваться с помощью подходящего источника питания.

Всегда отключайте прибор от сети, когда он не используется или перед чисткой.

Любой ущерб, нанесенный собственноручными модификациями прибора, или эксплуатацией прибора не уполномоченным на то лицом, не подлежит гарантийному обслуживанию.

Не допускайте детей и непрофессионалов к работе с прибором!

Внутри прибора нет деталей, подлежащих простому обслуживанию. Все работы по устранению неполадок и обслуживание должны производиться только уполномоченным персоналом.

#### Использование по назначению

Данный прибор работает под напряжением 9-12 В, 300 мА напрямую поступающим через блок питания. Блок питания работает под 100-240 В, 50/60 Гц напряжением переменного тока. Прибор разработан только для использования в помещении.

Не трясите устройство. Избегайте грубой силы при установке или управлении устройством. При выборе места для установки, убедитесь, что в прибор не попадет влага или пыль, и он не подвергнется сильному нагреву.

Прибор не должен использоваться или храниться в местах, где вода, дожди, влага или туман могут повредить устройство. Влага может снизить изоляционные характеристики прибора и привести к смертельным электрическим ударам. При использовании дым-машин, убедитесь, что прибор не подвержен прямому воздействию дыма и установлен на расстоянии минимум 50 см от дым-машины. Количество дыма в помещении не должно мешать обзору, по крайней мере, на расстояние 10-ти метров.

Внешняя температура должна оставаться в пределах от -5С до +45С. Относительная влажность воздуха не должна превышать 50% при температуре +45С. Прибор должен использоваться только на высоте в пределах 20-2000 м над уровнем моря. Никогда не используйте прибор во время гроз. Перенапряжение может вывести прибор из строя. Во время грозы всегда отключайте прибор от сети.

Приступайте к работе с прибором только после ознакомления с его функциями. Не позволяйте неквалифицированному персоналу управлять прибором. Чаще всего причиной повреждений является непрофессиональное использование прибора!

Пожалуйста, используйте оригинальную упаковку при транспортировке прибора. Никогда не снимайте серийный номер с устройства, так как это влечет за собой утрату гарантии.

Имейте в виду, что любые несанкционированные модификации прибора запрещены по причинам безопасности! Если данный прибор будет использоваться иначе, чем описано в данной инструкции, он может получить повреждения, и это повлечет за собой утрату гарантии. Кроме того, использование прибора не по данному руководству может привести к опасным ситуациям, таким как короткие замыкания, ожоги, электрический шок и т.д.

# 3 Элементы управления и разъемы

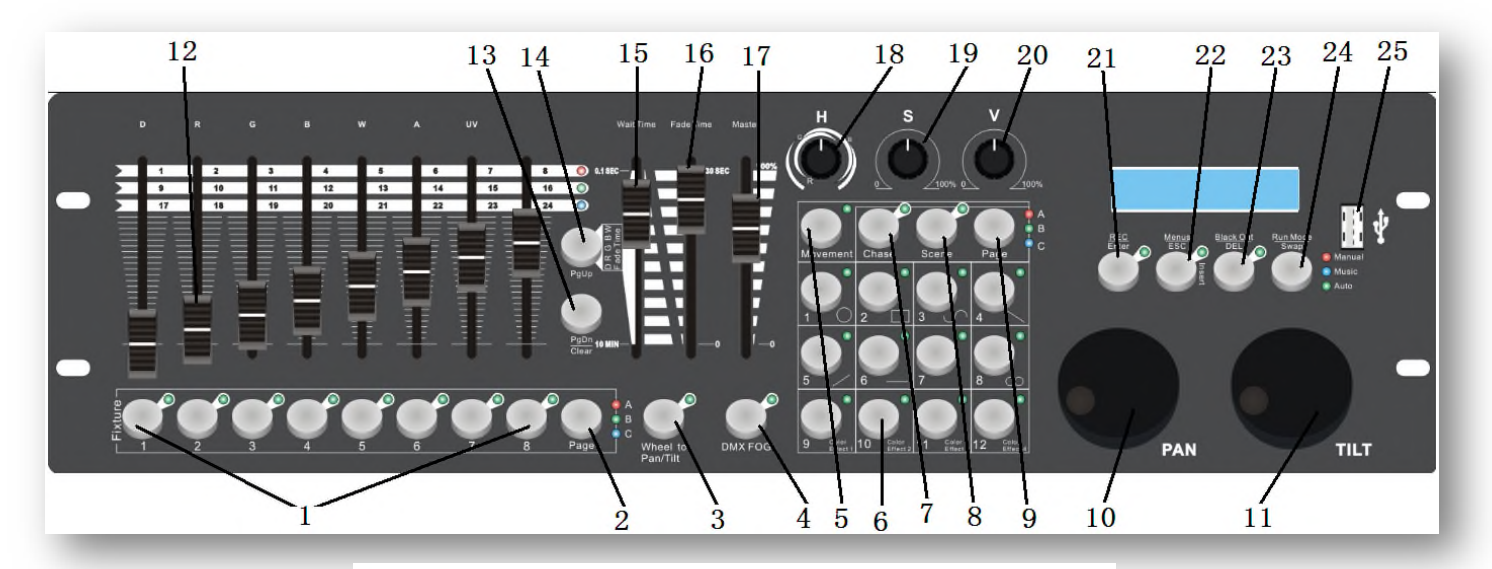

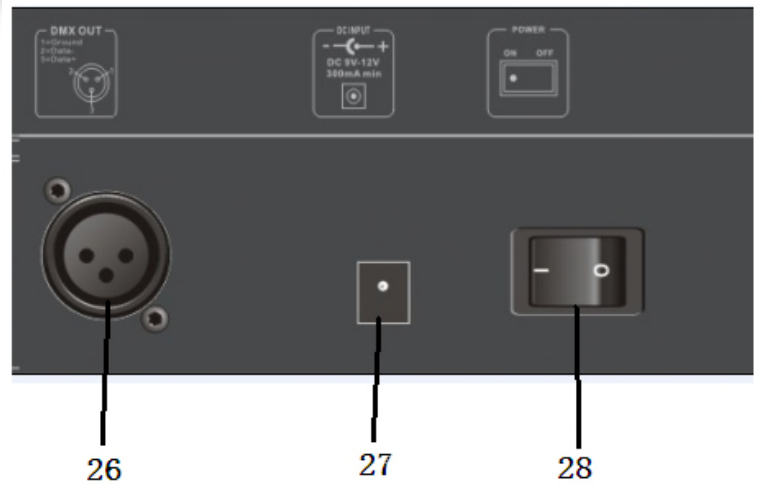

1. Кнопки приборов 1-8, 3 страницы, всего управление 24 приборами.

2. Кнопка PAGE.

3. PAN/TILT выбор функции, если горит индикатор, то PAN/TILT колесо управляет каналами PAN/TILT, если индикатор не горит, то PAN/TILT управляет другой функцией (движение, и т.д.)

4. Кнопка для включения и выключения управления дым-машиной с помощью DMX.

5. Кнопка "Movement". Когда активировано, кнопки 1- 12 используются для встроенных функций движения. 6. Кнопки 1-12 используются в различных режимах работы устройства.

7. Кнопка "Chase". Когда активировано, кнопки 1-12 используются для выбора чейза.

8. Кнопка "Scene". Когда активировано, кнопки 1-12 используются для выбора сцены.

9. Кнопка PAGE, в режимах сцены и чейза используется для выбора других страниц.

10. Колесо горизонтального движения. Когда активировано (горит индикатор) колесо управляет каналом PAN. Когда индикатор не горит, колесо управляет другой функцией (напр. «MOVEMENT»)

11. Колесо вертикального движения. Когда активировано (горит индикатор) колесо управляет каналом TILT. Когда индикатор не горит, колесо управляет другой функцией (напр. «MOVEMENT»)

12. Фейдеры каналов. Располагают 3 страницами.

13. Кнопка PAGE DOWN/CLEAR, имеет две функции. Нажмите для выбора следующей страницы фейдеров. Нажмите и удерживайте 3 секунды для сброса значений фейдеров.

14. Кнопка PAGE UP/FADER TIME. Имеет две функции. Нажмите для выбора предыдущей страницы фейдеров. Нажмите и удерживайте, затем подвиньте фейдер WAIT TIME чтобы изменить время наплыва сцен цветного канала.

15. Фейдер WAIT TIME, в режиме чейзов управляет таймингом смены сцен.

16. Фейдер FADE TIME, в режиме чейзов управляет таймингом наплыва сцен.

17. Мастер фейдер. Управляет выходным сигналом R,G,B,W,A,D.

18. Ручка HUE, управляет цветным смешением света.

19. Ручка SATURATION, управляет насыщенностью света.

Схема подключения дым-машины

#### 20. Ручка BRIGHTNESS. Управляет яркостью света.

21. Кнопка REC/ENTER, имеет две функции. В режиме программирования для записи команд. В меню выполняет функцию входа.

22. Кнопка Menus/ESC, нажмите и удерживайте 3 секунды для активации меню. В меню нажмите для отмены или выхода.

23. Black out/DEL, в рабочем режиме нажмите для блэкаута. В режиме программирования нажмите и удерживайте кнопку, затем нажмите кнопку 1-12 чейза или сцены для удаления выбранного чейза или сцены.

24. Кнопка Run mode/swap, имеет две функции, в рабочем режиме нажмите кнопку для смены режима управления чейзом (ручной/звуковой/авто). В режиме «MOVEMENT» может переключать выделение параметров режима.

25.USB для управления данными контроллера и прошивки

26.DMX Выход/Вход

27.DC вход

28. Вкл/Выкл

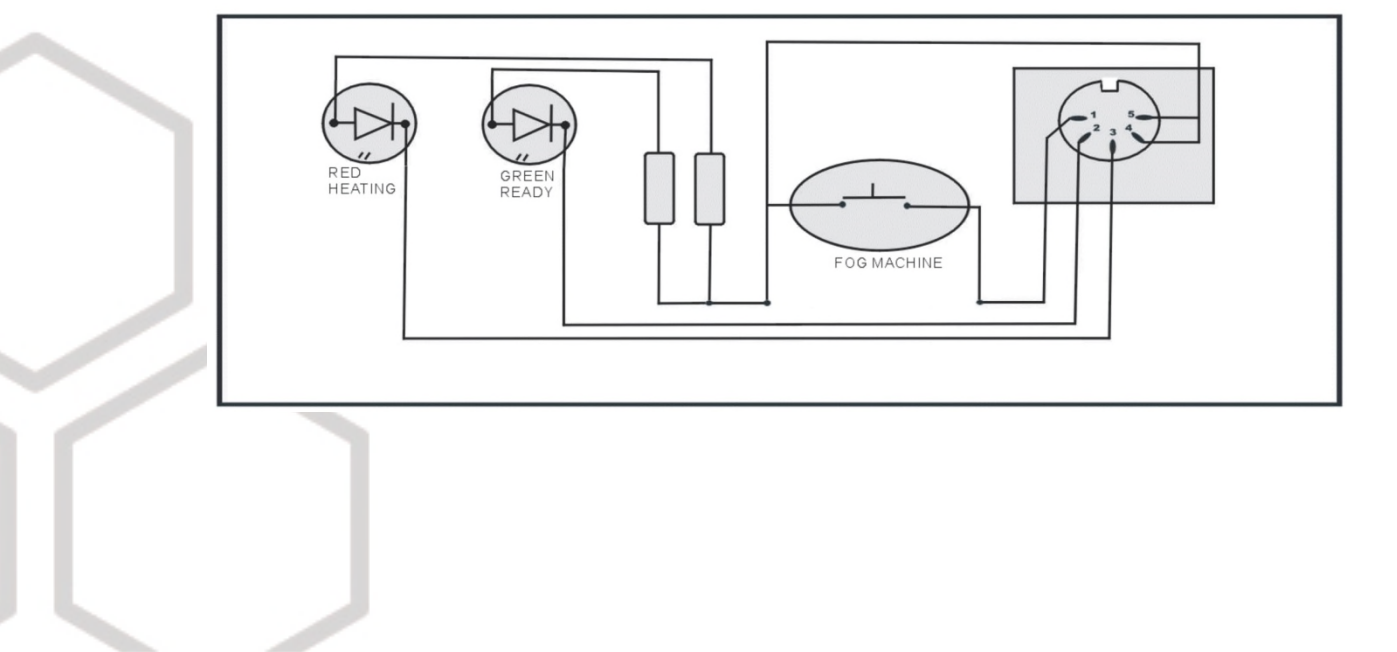

# 4. Управление

## Кнопки 1-12

В режиме CHASE, нажмите кнопку с номером и чейз будет активирован/деактивирован. В режиме SCENE, нажмите кнопку с номером и сцена будет активирована/деактивирована. В режиме MOVEMENT, нажмите кнопку с номером и движение будет активировано/деактивировано.

## Фейдеры

Подвиньте фейдер для настройки значения DMX канала.

#### Колеса горизонтального/вертикального движения

Колеса горизонтального/вертикального движения функционируют в зависимости от режима по-разному: В меню используются для выбора подменю.

В рабочем режиме при горящем индикаторе управляют выходными значениями горизонтального и вертикального движения. Если индикатор не горит, и включен режим «MOVEMENT», колеса управляют параметрами данного режима

## Расстановка устройств по фейдерам

Перед использованием устройства необходимо настроить расстановку управляемых приборов по фейдерам контроллера.

По умолчанию:

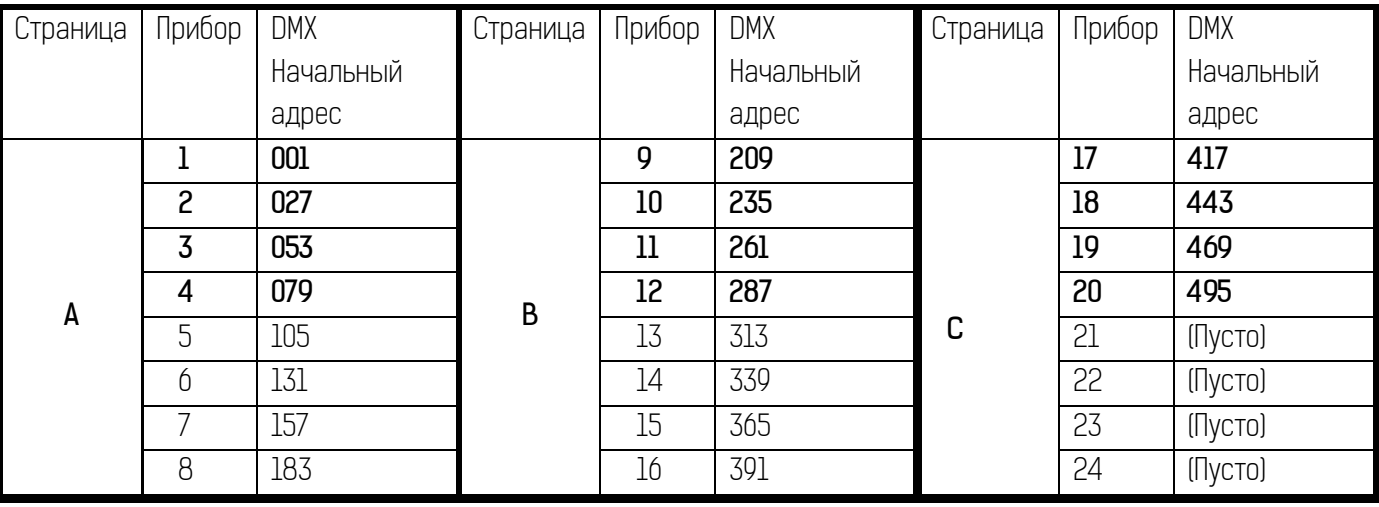

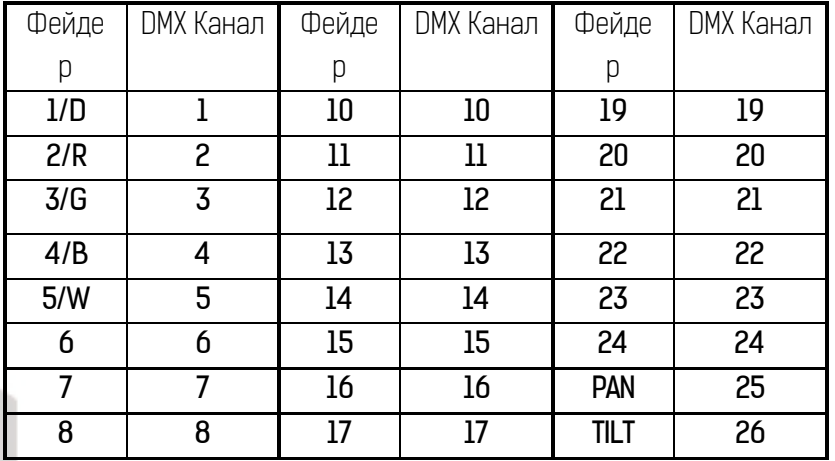

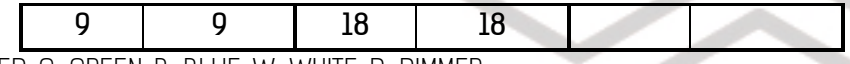

В таблице выше, R=RED, G=GREEN, B=BLUE, W=WHITE, D=DIMMER

Начальный адрес + положение фейдера DMX канала - 1 = DMX-адрес.

Например: по умолчанию, FIXTURE1 "PAN" адрес DMX канала – 25, FIXTURE2 "PAN " DMX – 51.

В данном контроллере необходимо расставлять каналы DMX по начальному адресу. Например, если вы используете вращающуюся голову, сначала необходимо соотнести каналы PAN/TILT головы с колесами горизонтального и вертикального движения контроллера. Если вы используете светодиодный прибор, необходимо соотнести каналы RED/GREEN/BLUE/WHITE/DIMMER с фейдерами контроллера соответственно. При правильной расстановке этих каналов контроллер сможет управлять приборами со встроенными движениями и наплывами.

# Управление меню

#### (1) Вход/выход

Нажмите и удерживайте кнопку MENUS в течение трех секунд. В меню содержатся следующие опции:

"01. Patch fixture" для расстановки начальных адресов приборов и каналов

"O2. Reset factory" возврат к заводским настройкам

"03. delete all Fixture patch" удаление всех настроек каналов устройств

"04. Fade mode" для включения режима наплыва, либо всех каналов "ALL CHANNEL" либо только горизонтального и вертикального движения "ONLY PAN/TILT"

"05. RDM DMX Address setup" для выполнения функций RDM

"06. Data back up" восстановление данных с помощью USB накопителя

- "07. data load" для загрузки данных с USB накопителя
- "08. Send fixture Update file" для отправки файла обновления.

"09. Black-out mode" для настройки режима блэкаута.

"10. Fog machine control" для настройки управления дым-машиной

Используйте колесо PAN чтобы ориентироваться в меню

#### (2) Опции меню "01. Patch fixture"

- 1. Поверните колесо PAN для выбора "01. Patch fixture".
- 2.Нажмите ENTER для подтверждения выбора.
- 3.Выберите прибор (может быть выбран только один прибор).
- 4.Нажмите SWAP для переключения между четырьмя значениями: DMX START ADDRESS, FADER CHANL, FADER REVERSE и COLOR FADE.
- 5.В "DMX START ADDRESS", поверните колесо PAN для настройки адресации DMX; нажмите ENTER для сохранения, DEL для удаления существующего DMX адреса.
- 6.В "FADER CHANL", поверните колесо PAN для выбора фейдера (от 1/D до TILT). Проверните колесо TILT для

настройки адреса соответствующего канала DMX от 1 до 40. Нажмите ENTER чтобы сохранить настройки или DEL чтобы удалить существующие настройки.

- 7. В "FADER REVERSE", поверните колесо PAN для выбора фейдера (от 1/D до TILT). Проверните колесо TILT чтобы выбрать YES или NO; YES означает включение реверсивного движения фейдера соответствующего канала; NO – инверсивного. Нажмите ENTER чтобы сохранить настройки.
- 8.В "COLOR FADE", вы можете включать/выключать тайминг наплыва цветных каналов прибора. Проверните колесо PAN чтобы выбрать YES или NO; YES означает включение; NO – выключение. Нажмите ENTER чтобы сохранить настройки.

9. Чтобы скопировать настройки одного прибора на другой, нажмите и удерживайте кнопку

соответствующую настроенному прибору и затем нажмите кнопку соответствующую новому прибору.

10. Нажмите ESC для выхода из режима.

#### Настройки "DMX START ADDRESS" + "FADER CHANL" - 1= DMX адрес фейдера

Например:

Устройство 1 установлено на 11, в то время как начальный адрес DMX и его фейдер 1/D установлены на канал 1. Переместите первый фейдер (1/D Устройства 1) чтобы изменить значение 11-ого канала DMX. Но если Устройство 1 установлено на 11, а начальный адрес DMX и его фейдер 1/D установлены на канал 10, то перемещение первого фейдера изменит значение 20-ого канала DMX.

При соотнесении каналов и значений устройств, знак «!» на дисплее означает перекрытие одних каналов другими. Это должно быть исправлено, иначе значения DMX будут изменяться с ошибками.

Например: Начальный адрес Устройства 1 – 001, устройство работает в 26-канальном режиме. Другое устройство не может занимать адреса 001-026, поэтому его начальным адресом должен стать 026.

#### "02. Reset factory" (восстановление заводских значений)

- 1. Поверните колесо PAN для выбора "02. Reset factory".
- 2.Нажмите ENTER для подтверждения выбора.
- 3.Поверните колесо PAN для выбора YES или NO.
- 4. Нажмите ENTER для подтверждения или нажмите ESC для выхода из режима.

#### "03. delete all Fixture patch" удаление всех настроек каналов устройств

- 1. Поверните колесо PAN для выбора "03. delete all Fixture patch".
- 2.Нажмите ENTER для подтверждения выбора.
- 3.Поверните колесо PAN для выбора YES или NO.
- 4. Нажмите ENTER для подтверждения или нажмите ESC для выхода из режима.

#### "04. Fade mode"

#### Настроить режим наплыва.

ALL CHANNEL: управляя чейзами, все каналы работают в режиме наплыва

ONLY PAN/TILT: управляя чейзами, только PAN/TILT каналы работают в режиме наплыва

- 1. Поверните колесо PAN для выбора "04. Fade mode".
- 2.Нажмите ENTER для подтверждения выбора.
- 3.Поверните колесо PAN для выбора ALL CHANNEL или ONLY PAN/TILT.
- 4.Нажмите ENTER для подтверждения или нажмите ESC для выхода из режима.

#### "05. RDM DMX Address setup"

- 1. Поверните колесо PAN для выбора "05. RDM DMX Address setup".
- 2.Нажмите ENTER для подтверждения выбора.
- 3.Поверните колесо PAN для выбора YES или NO; При положительном выборе вы войдете в режим управления RDM.
- 4.Устройство начнет поиск приборов, управляемых по RDM протоколу, после чего покажет на дисплее количество приборов.
- 5.Поверните колесо PAN для выбора RDM устройства; поверните колесо TILT чтобы установить DMX адрес RDM устройства. Нажмите ENTER для подтверждения.
- 6.Нажмите SWAP чтобы показать информацию о выбранном приборе; Нажмите DEL для проверки выбранного устройства.
- 7. Нажмите ESC для выхода из режима.

#### "06. Data backup"

- 1. Поверните колесо PAN для выбора "06. Data backup".
- 2.Нажмите ENTER для подтверждения выбора.
- 3.Поверните колесо PAN для выбора YES или NO; Нажмите ENTER для подтверждения.
- 4.Нажмите одну из пронумерованных кнопок (1-12) для сохранения файла резервной копии. В данном устройстве может быть сохранено 12 файлов, в соответствии с номерами кнопок 1-12. Если индикатор пронумерованной кнопки горит, это означает, что файл резервной копии находится в данном месте.
- **5.** Нажмите ESC для выхода из режима.

#### "07. data load"

- 1. Поверните колесо PAN для выбора "07. data load",
- 2.Нажмите ENTER для подтверждения выбора.
- 3.Поверните колесо PAN для выбора YES или NO; Нажмите ENTER для подтверждения.
- 4.Нажмите одну из пронумерованных кнопок (1-12) для загрузки файла резервной копии.

#### "08. Send fixture Update file"

Отправить новую версии прошивки.

- 1. Вставьте USB накопитель в USB порт.
- 2.Проверните колесо PAN чтобы выбрать "08. Send fixture Update file".
- 3. Нажмите ENTER для подтверждения выбора.
- 4.Проверните колесо PAN для выбора файла.
- **5.** Нажмите ENTER для начала отправки.
- 6.Повторите шаг 5 для отправки еще одного файла.
- 7. Нажмите ESC для выхода.

#### "09.Black-out mode"

Настройка режима блэкаута

- 1. Поверните колесо PAN для выбора "09.Black-out mode"
- 2. Нажмите ENTER для подтверждения выбора.
- 3. Проверните колесо PAN для выбора "only dimmer" (только диммер) or "all channels" (все каналы).
- 4. Нажмите ENTER для подтверждения или нажмите ESC для выхода из режима.

#### "10.Fog machine control"

Данное меню используется для настройки дым-машины (DMX канал/DMX значение/вкл. и выкл.)

- 1. Поверните колесо PAN для выбора "10 fog machine control"
- 2. Нажмите ENTER для подтверждения выбора.
- 3. Нажмите SWAP для выбора одной из четырех настроек: Auto FOG/ON TIME OFF TIMER/FOG CH 1/FOG CH2
- 4. "Auto FOG" вкл/выкл автоматическое управление таймингом дым-машины.
- 5. "ON TIME/OFF TIMER" таймер вкл/выкл дым-машины.
- 6. "FOG CH1/ VALUE" настроить DMX адресацию канала 1 и значение DMX.
- 7. "FOG CH2/ VALUE" настроить DMX адресацию канала 2 и значение DMX.

# Ручное управление устройствами

1. Выберите необходимые устройства с помощью кнопок (1-8) и кнопки PAGE (Страница А: 1-8, Страница B: 9-16, Страница С: 17-24)

2.Передвигайте фейдеры и колеса PAN/TILT для настройки необходимых значений DMX.

Устройства могут быть выбраны как по одному, так и по несколько за раз. Например, для выбора устройств с 1 по 8 нажмите и удерживайте кнопку 1 и затем нажмите кнопку 8 – таким образом будут выбраны все эти устройства. То же справедливо и для снятия выбора устройств.

# H/S/V управление

Для управления данной функцией необходимая правильная настройка адресации каналов (см. "01. Patch fixture"). Используется для управления светодиодными приборами.

Ручка H: Тон, поверните ручку для управления RED/GREEN/BLUE смешением цветов.

Ручка S: Насыщенность, управление насыщенностью смешанных цветов.

Ручка V: Яркость, управление яркостью смешанных цветов.

# Движение (MOVEMENT)

В данном устройстве есть 12 встроенных программ движения. 8 из них для вращающихся голов и остальные 4 для светодиодных приборов. Перед запуском движения все приборы должны быть правильно распределены по каналам контроллера (см. "01. Patch fixture") Выберите необходимые устройства с помощью кнопок (1-8) и кнопки PAGE (Страница А: 1-8, Страница B: 9-16, Страница С: 17-24)

- 1. Нажмите MOVEMENT для активации режима MOVEMENT.
- 2.Выберите нужное движение с помощью кнопок (1-12). Движение 1-8 для горизонтального и вертикального движения вращающихся голов. "MOVEMENT RANGE" настраивается от 0 до 100%; "MOVEMENT OFFSET" - от 0 до 255; "MOVEMENT SPEED" используется для настройки скорости движения и "DELAY LEVEL" для установки задержки движения от прибора к прибору, чем больше приборов, тем выше значение данного параметра. Нажмите SWAP для переключения между настраиваемыми параметрами.

Движения 9-12 ненастраиваемые, для R/G/B эффектов светодиодных устройств.

# Редактирование

Нажмите и удерживайте REC в течение 2 секунд для активации или деактивации режима редактирования.

#### Редактирование сцен

Каналы и движения могут быть отредактированы в сцене.

1. Активируйте режим.

- 2.Выберите необходимые устройства с помощью кнопок (1-8) и кнопки PAGE (Страница А: 1-8, Страница B: 9-16, Страница С: 17-24) .
- 3.Двигайте федеры и джоги для настройки DMX значений. Движения также могут быть включены.
- **4.** Нажмите REC для записи.
- 5. Нажмите SCENE и кнопку с номером сцены для сохранения. Для сохранения сцен существуют 3 страницы. После удачного завершения сохранения сцены все индикаторы «моргнут» 3 раза.
- 6.Повторите шаг 2-5 для редактирования других сцен.

#### Редактирование чейзов

Каналы, сцены и движения могут быть отредактированы в чейзе.

- 1. Активируйте режим.
- 2.Нажмите CHASE (загорится индикатор).
- 3. Нажмите на кнопку с номером чейза.
- 4.Двигайте федеры и джоги для настройки DMX значений. Сцены/движения также могут быть включены.
- 5. Нажмите REC для сохранения текущего шага.
- 6.Повторите шаги 4-5 для редактирования нового шага. Вы можете вращать колесо PAN чтобы просмотреть все шаги. Также можно нажать INSERT для добавления шага.
- 7. Когда все шаги отредактированы, нажмите кнопку с номером чейза для сохранения и выхода (ту же кнопку, что и в п.3)

## Запустить сцену

- 1. Нажмите SCENE (загорится индикатор).
- 2.Нажмите на пронумерованную кнопку для активации сцены.

## Запустить чейз

1. Нажмите и удерживайте "PgDn/Clear" в течении 3 секунд, для сброса значения фейдера ручного управления.

- 2. Нажмите CHASE (загорится индикатор)
- 3. Нажмите на пронумерованную кнопку для активации чейза. Одновременно могут быть включены только 5 чейзов.
- 4. Нажмите RUN MODE для выбора режима управления:

AUTO: Чейзы работают в заданных секвенциях. MANUAL: Вращайте колесо PAN для пошагового управления, вперед или назад. MUSIC: Чейзы управляются с помощью звука.

Когда два или более чейзов работают одновременно, настраиваемый чейз отображается с помощью мигающего индикатора. Для настройки других чейзов нажмите соответствующую кнопку с номером в течение 2 секунд, чтобы ее индикатор замигал, теперь можно производить настройки. Последний активированный чейз всегда будет настраиваемым.

#### Приоритет работы контроллера: фейдер ручного управления > движения > сцена > чейз

Если сменить значение фейдера ручного управления, то это переопределит значения движения/сцены/чейза.

#### Тайминг наплыва цветных каналов

Нажмите и удерживайте кнопку "PgUp", затем передвиньте фейдер "wait time" для настройки тайминга наплыва цветных каналов. На каждое подключенное устройство можно установить свой тайминг наплыва.

#### Обновление прошивки

- . Создайте папку с названием "show-design3" в главной директории вашего USB накопителя.
- .Скопируйте файл обновления "show\_design3.upd" в данную папку.
- .Вставьте USB накопитель в USB порт контроллера.
- .Отключите питание контроллера.
- .Нажмите и удерживайте кнопки REC + BLACK OUT + RUN MODE.
- .Включите контроллер и в течение 3 секунд дисплей отбразит: "PRESS ANY BUTTON TO UPDATE"
- . Отпустите кнопки REC + BLACK OUT + RUN MODE.
- 8. Нажмите любую кнопку для начала обновления.
- .После завершения обновления, перезагрузите контроллер; Новая прошивка работает.

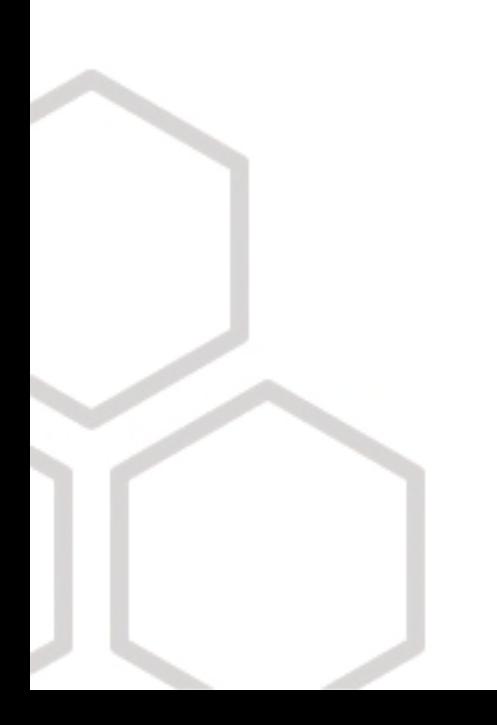

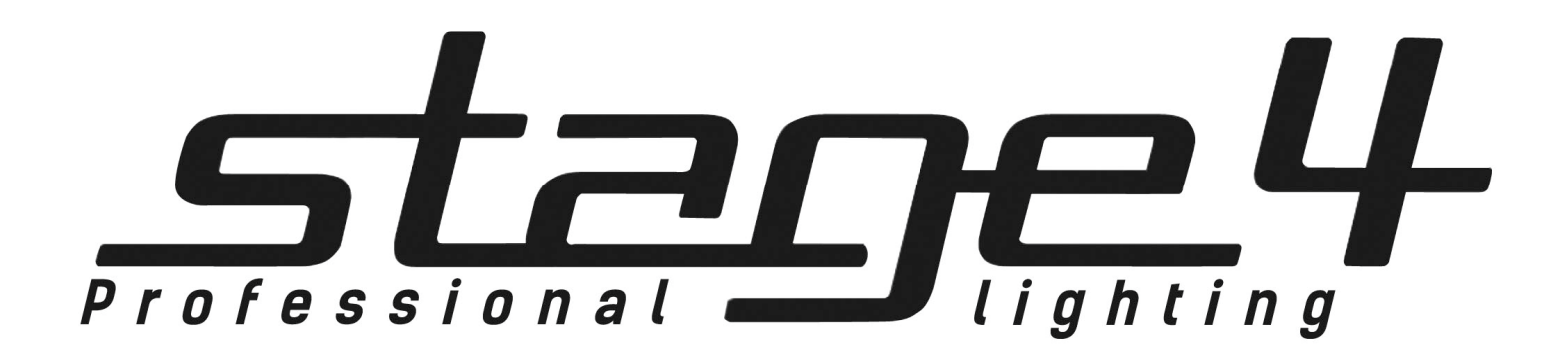

www.imlight.ru www.stage4.ru

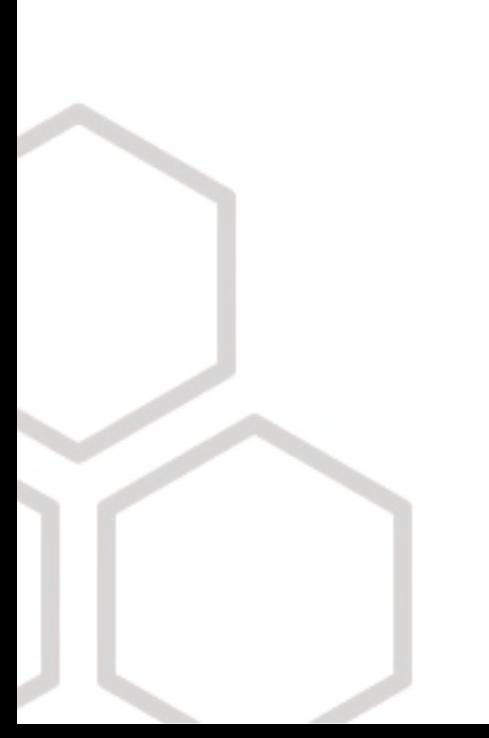